## For Mac users:

-- The very beginning of the video shows how to select templates. For the Mac users, here is how you can find the list of the Excel templates:

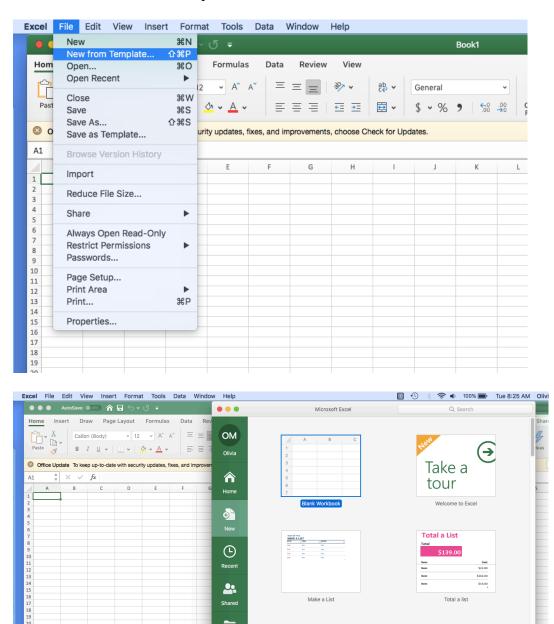

-- If you are using Excel on a Mac, the **Merge & Center** option on your screen might look different than that displayed in the video. Here is what you see on a Mac:

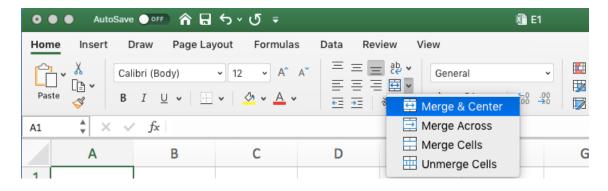

- Use the Save As option to save your file frequently!

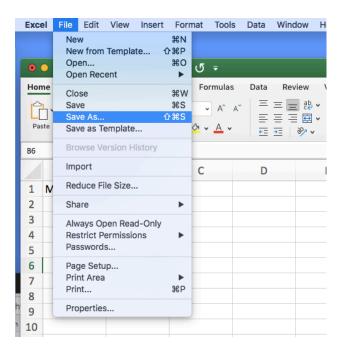